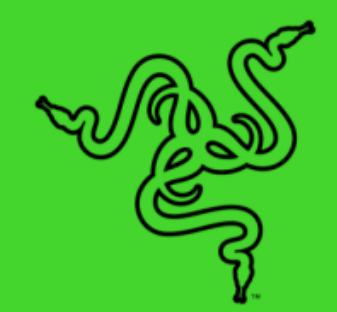

# **RAZER KRAKEN V3 X**

НЕГІЗГІ НҰСҚАУЛЫҚ

**Razer Kraken V3 X** ұзақ ойынында жеңіске жетіңіз-ойын марафондарына арналған ультра жеңіл USB ойын гарнитурасы. Жақсы дыбыс шығаруға арналған жаңартылған микрофон мен динамиктер, жайлылықты арттыруға арналған жетілдірілген құлақаспаптар және ерекше стильге арналған Razer Chroma™ RGB көмегімен сіз марафондық ойын қашықтығынан шықпайсыз.

# MA3M¥Hbl

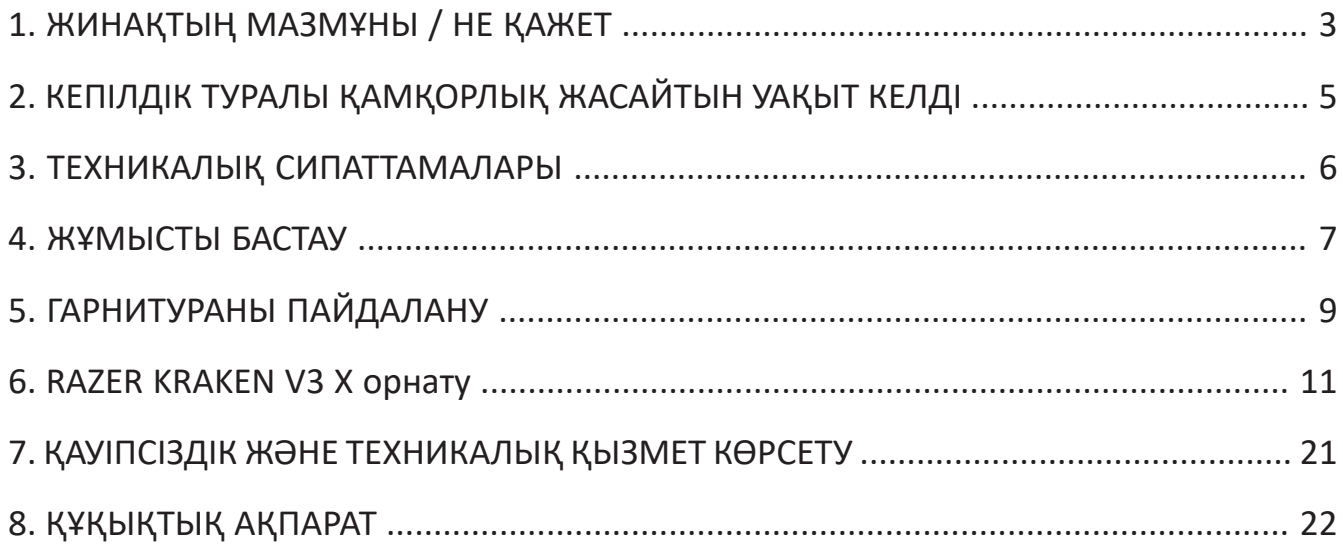

# 1. ЖИНАҚТЫҢ МАЗМҰНЫ / НЕ ҚАЖЕТ

#### **ЖИНАҚТЫҢ МАЗМҰНЫ**

▪ Razer Kraken V3 X

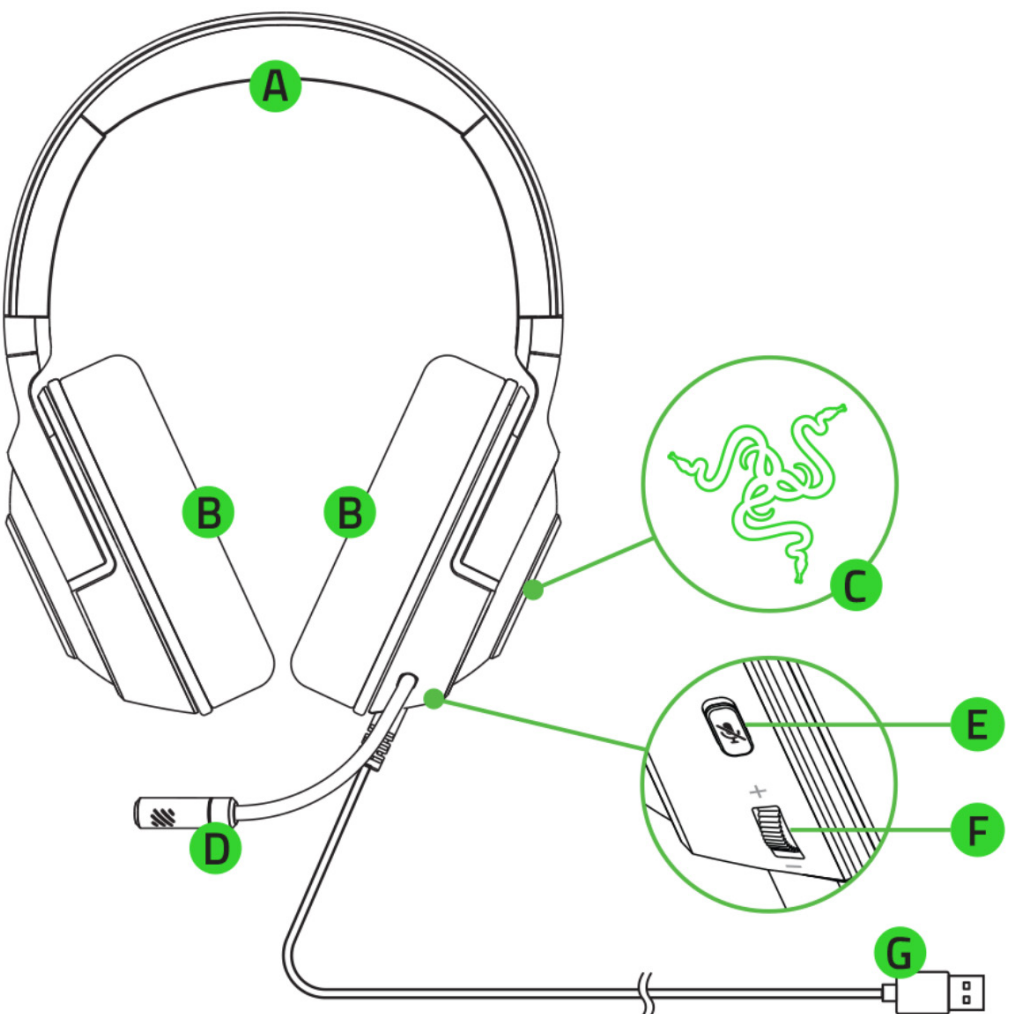

- A. Реттелетін жұмсақ бас киім
- B. Жад пен көбікпен толтырылған гибридті матадан жасалған құлаққаптар
- C. Razer ChromaTM RGB негізінде жарықтандырылған Razer логотипі
- Өнім туралы маңызды ақпарат
- D. Razer™ Hyper Clear кардиоид микрофоны
- E. Микрофонды өшіру түймесі
- F. Дыбыс деңгейін реттеу дөңгелегі
- G. USB қосқышы

## **НЕ ҚАЖЕТ**

ӨНІМ ТАЛАПТАРЫ

- Windows® 10 64 биттік (немесе кейінгі нұсқасы)
- USB-A порты

#### RAZER SYNAPSE ТАЛАПТАРЫ

- Windows® 10 64 биттік (немесе жаңа нұсқасы)
- БҚ орнату үшін Интернетке қосылу

# 2. КЕПІЛДІККЕ ҚАМҚОРЛЫҚ ЖАСАЙТЫН УАҚЫТ КЕЛДІ

Сіздің қолыңызда 2 жылға шектеулі кепілдікпен толықтырылған керемет құрылғы бар. Құрылғының функционалдығын барынша арттыру және Razer-дің ерекше артықшылықтарын алу үшін мына мекен-жайға тіркеліңіз razerid.razer.com.

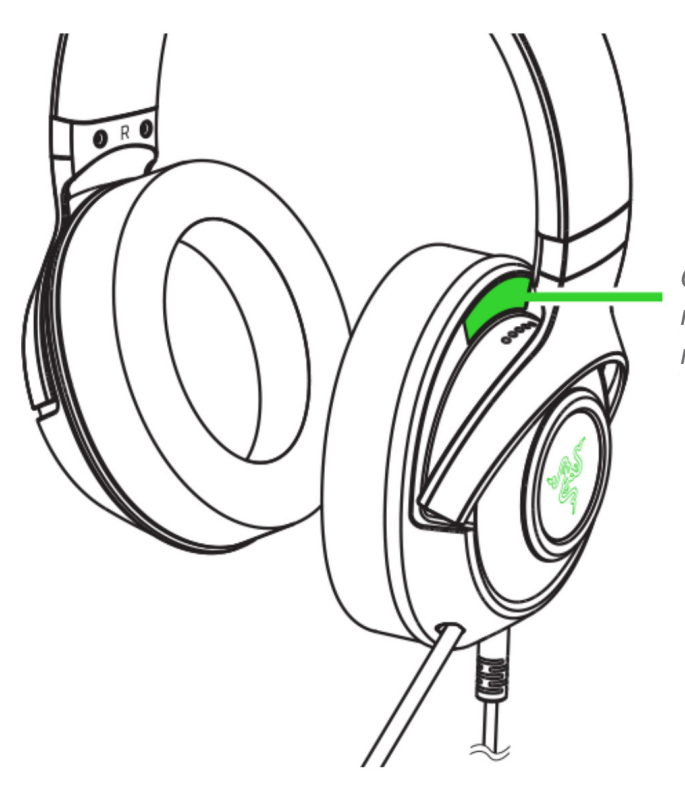

*Сіздің өніміңіздің сериялық нөмірін мына жерден табуға болады*

Сұрақтар пайда болды ма? Razer қолдау қызметіне хабарласыңыз support.razer.com.

# 3. ТЕХНИКАЛЫҚ СИПАТТАМАЛАРЫ

## **ҚҰЛАҚҚАП**

- Жиілік диапазоны: 12 Гц-28 кГц
- Қарсылық: 1 кГц кезінде 32 Ом
- Сезімталдық (1 кГц кезінде): 103 дБ SPL/мВт, 1 кГц
- Эмитенттер: диаметрі 40 мм мамандандырылған динамикалық Эмитент
- Құлақаспап тостағанының ішкі диаметрі: 60 х 40 мм
- Қосылу түрі: USB Type-A
- Кәбіл ұзындығы: 1,8 м / 5,91 фут
- Шамамен салмағы: 285 г / 0,63 фунт
- Сопақ құлақ шыныаяқтары: дыбыс оқшаулау және жайлылық үшін толық көлемді мата және плюшка жасанды былғары.

#### **МИКРОФОН**

- Жиілік диапазоны: 100 Гц-10 кГц
- Сигнал-шу қатынасы: ≥ 60 дБ
- Сезімталдық (1 кГц кезінде): -42 ± 3 дБ
- Бағыт диаграммасы: бір бағытты

## **ҚҰЛАҚАСПАП ШЫНЫАЯҚЫНДАҒЫ БАСҚАРУ ЭЛЕМЕНТТЕРІ**

- Дыбыс деңгейін жоғарылату және азайту
- Микрофонды өшіру/қосу қосқышы

# **ТЫҢДАУ ҮШІН ПАЙДАЛАНУ**

- Дыбысты тыңдау үшін сымды пайдалану: USB Type-A
- Көлемді дыбыс: Windows® 64 биттік 10 нұсқасында ғана қолдау көрсетіледі

#### 4. ЖҰМЫСТЫ БАСТАУ

# **ПАЙДАЛАНУҒА ДАЙЫНДЫҚ**

1. Гарнитураны компьютердің USB портына қосыңыз.

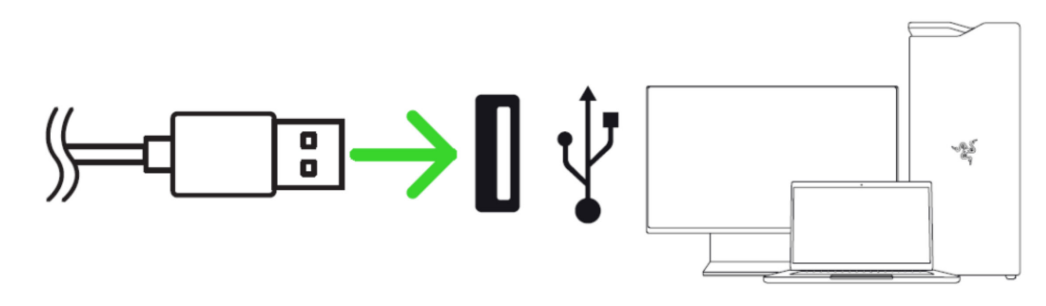

2. Компьютерде тапсырмалар тақтасындағы динамик белгішесін тінтуірдің оң жақ түймесімен нұқыңыз және таңдаңыз **Дыбыс параметрлерін ашу**.

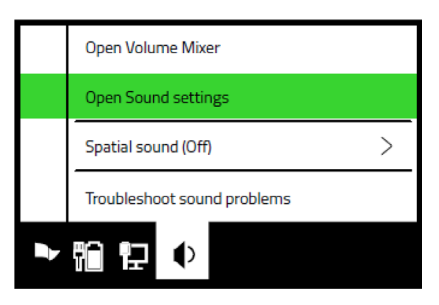

3. **Дыбыс** терезесінде **Razer Kraken V3 X**-ті әдепкі **шығыс** және **енгізу** құрылғысы ретінде орнатыңыз.

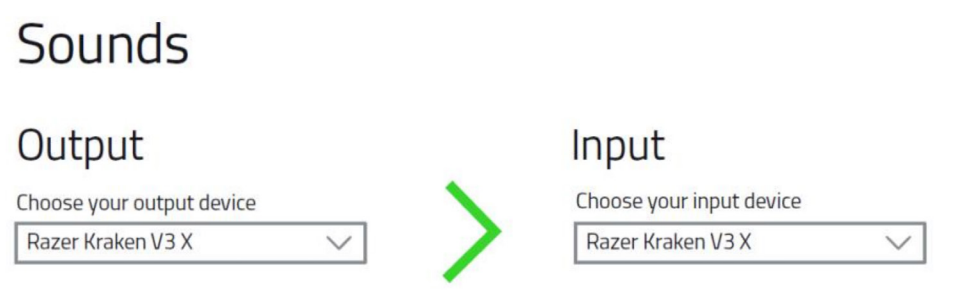

4. Razer Synapse\* қолданбасын гарнитураның артқы жарығын баптау үшін, ойынға толықтай ену үшін пайдаланыңыз.

*\* Сұрау пайда болғаннан кейін Razer Synapse қосымшасын орнатыңыз немесе орнатушы бағдарламаны мына жерден жүктеңіз*  razer.com/synapse*.*

# **7.1 SURROUND SOUND ҚОСУ\***

Ойындар, фильмдер мен музыка үшін арнайы жасалған дәл позициялық дыбысты тыңдаңыз.

- 1. Веб-бетте 7.1 Surround Sound қолданбасын жүктеңіз razer.com/7.1-surround-sound.
- 2. Өнімді веб-параққа тіркеңіз razerid.razer.com/products электрондық пошта жәшігіне белсендіру кодын алу үшін.
- *\* Windows® 64 биттік 10 нұсқасында ғана қолдау көрсетіледі*

# 5. ГАРНИТУРАНЫ ПАЙДАЛАНУ

# **ДЫБЫС ДЕҢГЕЙІН РЕТТЕУ**

Дыбыс деңгейін жоғарылату немесе азайту үшін суретте көрсетілгендей дыбыс деңгейінің дөңгелегін бұраңыз.

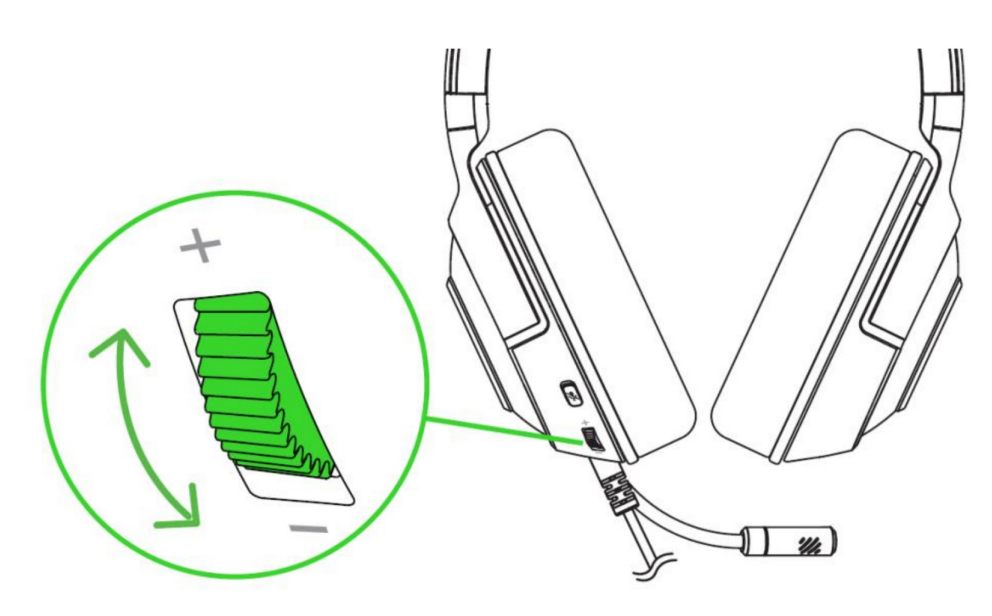

# **МИКРОФОНДЫ ПАЙДАЛАНУ**

Микрофонды аузыңызға параллель болатындай етіп бүгіңіз. Микрофон диафрагмасы сізге, ал желдеткіш саңылауы сізге қарайтынына көз жеткізіңіз.

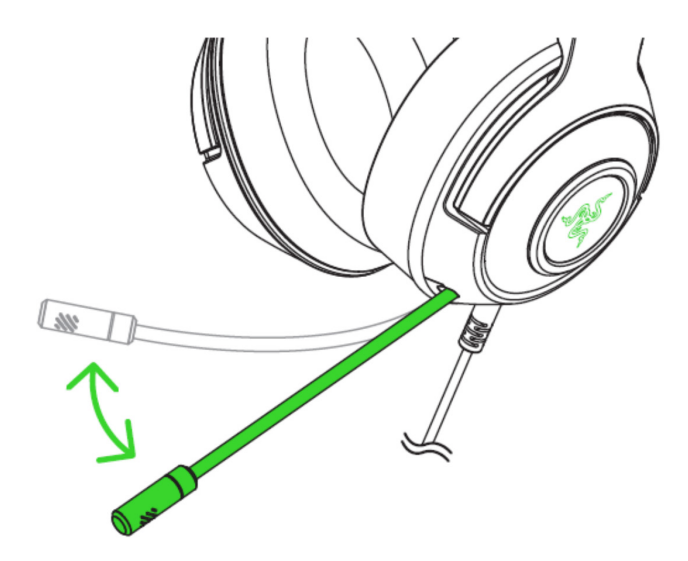

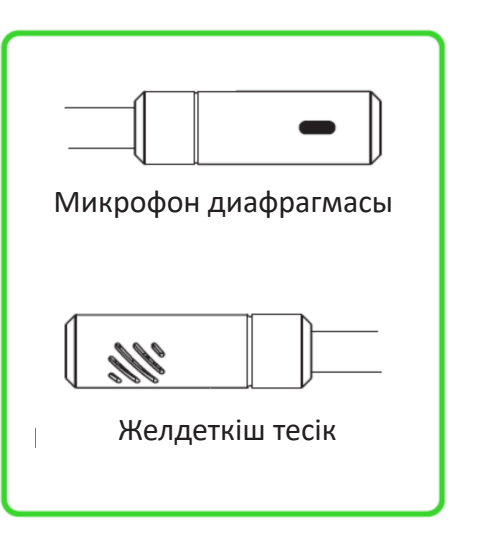

# **МИКРОФОНДЫ ӨШІРУ ТҮЙМЕСІН ПАЙДАЛАНУ**

Микрофонды өшіру немесе қосу үшін микрофонды өшіру түймесін басыңыз.

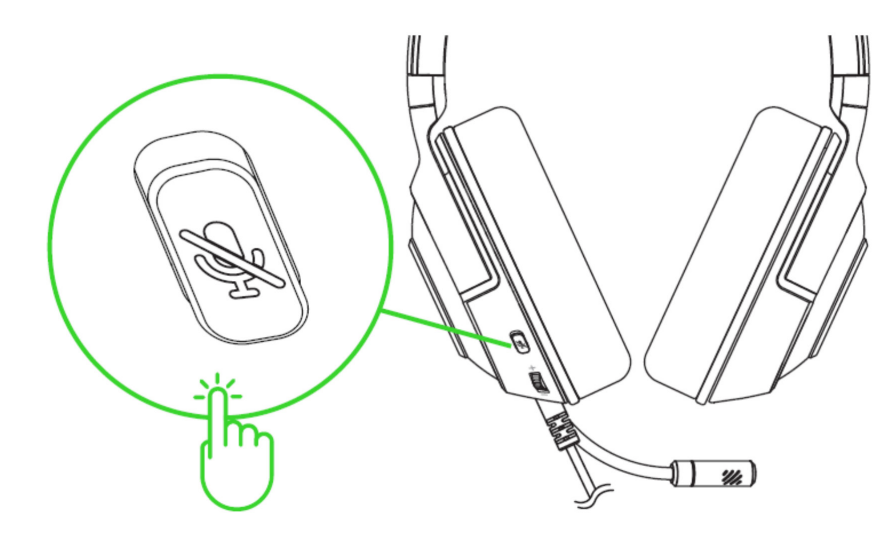

# **ПАЙДАЛАНУ ЫҢҒАЙЛЫЛЫҒЫ**

Гарнитураны киер алдында шыныаяқтарды Мұқият созуды ұсынамыз. Бұл құрылымға жүктемені азайтуға көмектеседі. Бас киімді тым көп созбауға тырысыңыз.

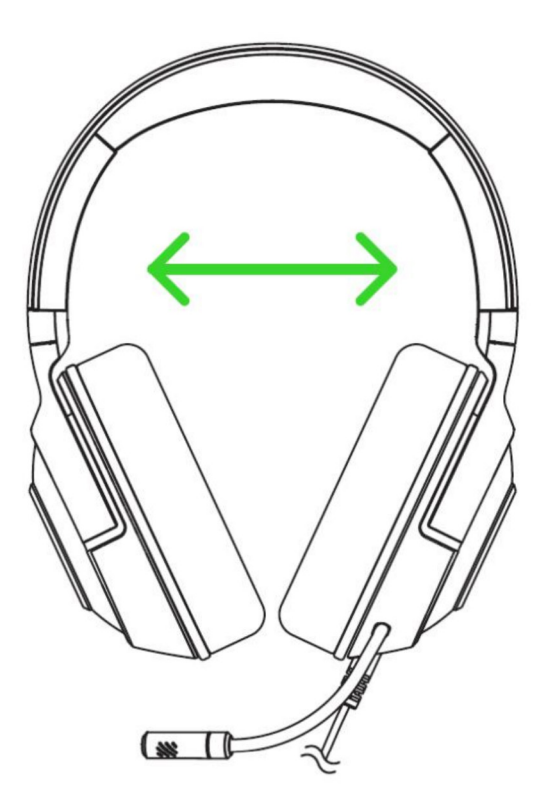

#### 6. RAZER KRAKEN V3 X ОРНАТУ

A *Жауапкершіліктен бас тарту. Бағдарламаны орнату, жаңартуларды жүктеу және бұлтты функцияларды пайдалану үшін Интернет байланысы қажет. Сонымен қатар, Razer ID есептік жазбасын тіркеу ұсынылады. Барлық аталған функциялар бағдарламалық жасақтаманың ағымдағы нұсқасына, қосылған құрылғыларға және қолдау көрсетілетін бағдарламалар мен бағдарламалық жасақтамаға байланысты әр түрлі болуы мүмкін.*

# **«SYNAPSE» ҚОЙЫНДЫСЫ**

Әдепкі Synapse қойындысы Razer Synapse қолданбасын алғаш іске қосқан кезде ашылады.

#### Ақпараттық панель

Кірістірілген «Ақпараттық панель» қойындысы Razer Synapse қосымшасының шолуы болып табылады; ол барлық Razer құрылғыларына, модульдеріне және онлайн қызметтеріне қол жеткізуге мүмкіндік береді.

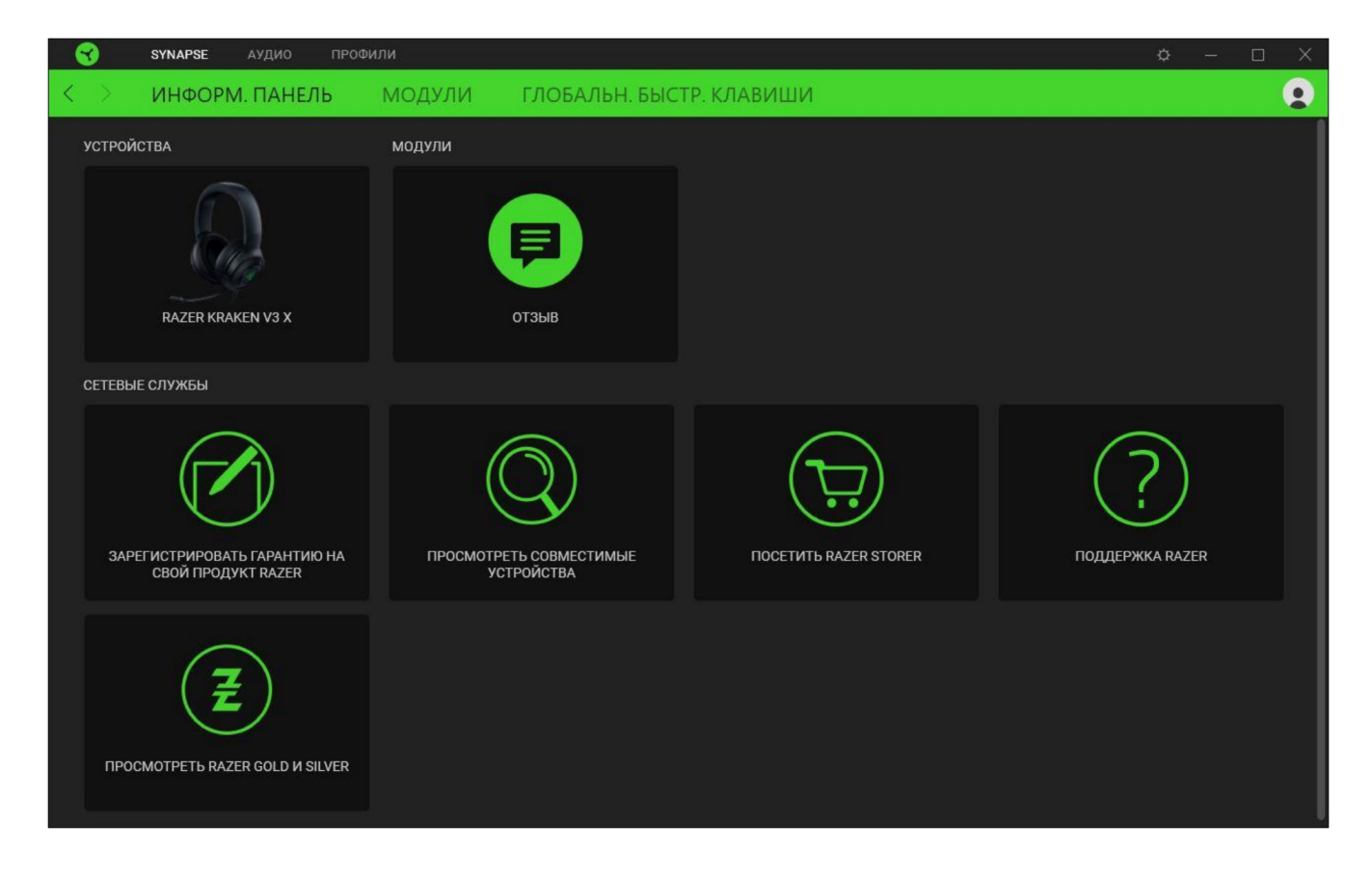

#### Модульдер

«Модульдер» ішкі тақтасында барлық орнатылған және орнатуға болатын модульдер көрсетіледі.

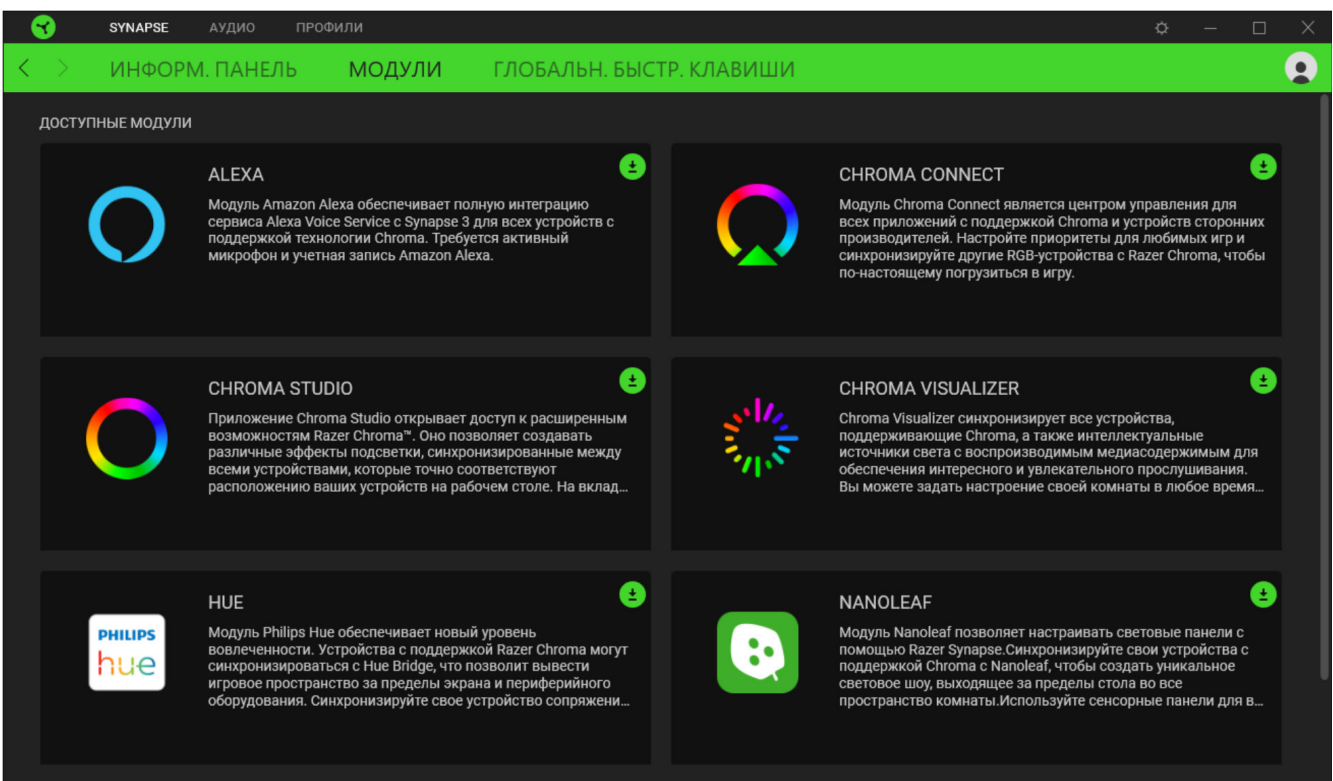

#### Ғаламдық. жылдам. пернелер

Razer Synapse әрекеттерін немесе функцияларын жеке профильдердегі барлық кілттерді алмастыратын Razer перифериялық пернелер тіркесімдеріне байлаңыз. Профильдер туралы толығырақ

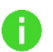

*Тек Razer Synapse қосылған құрылғылардың сигналдары танылады.*

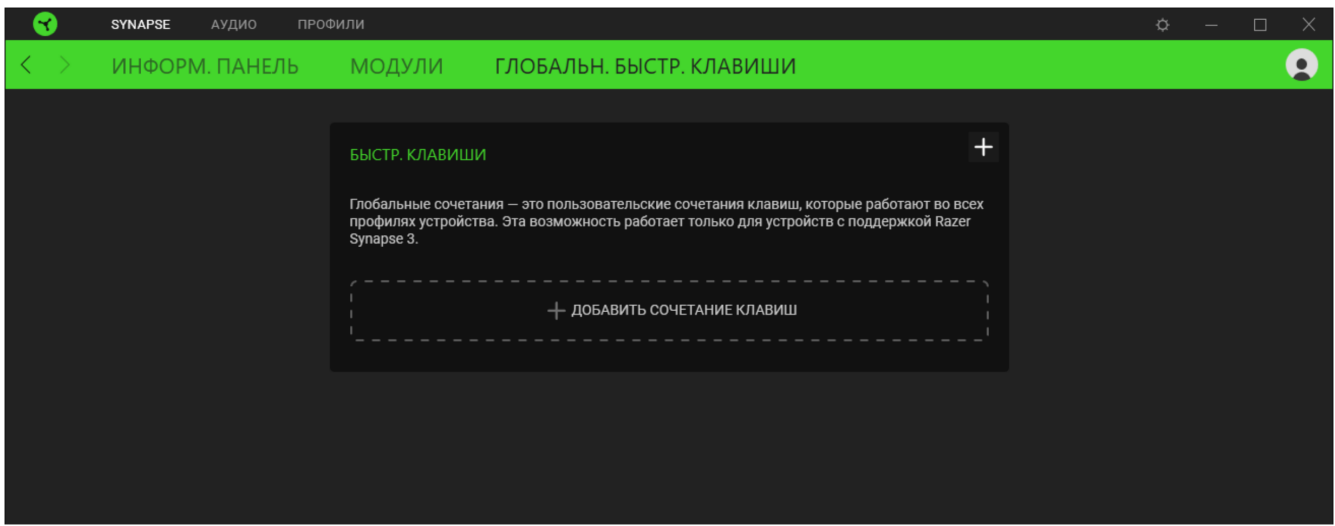

# **АУДИО ҚОЙЫНДЫСЫ**

«Аудио» қойындысы-Razer Kraken V3 X үшін негізгі қойынды, оның мүмкіндіктерін толық іске асыру үшін құрылғының параметрлерін орнатуға болады. Осы қойындыда Енгізілген өзгерістер автоматты түрде сіздің жүйеңізде және бұлт қоймасында сақталады.

#### Дыбыс

Кірістірілген «Дыбыс» қойындысы құрылғының дыбыстық қасиеттерін өзгертуге мүмкіндік береді.

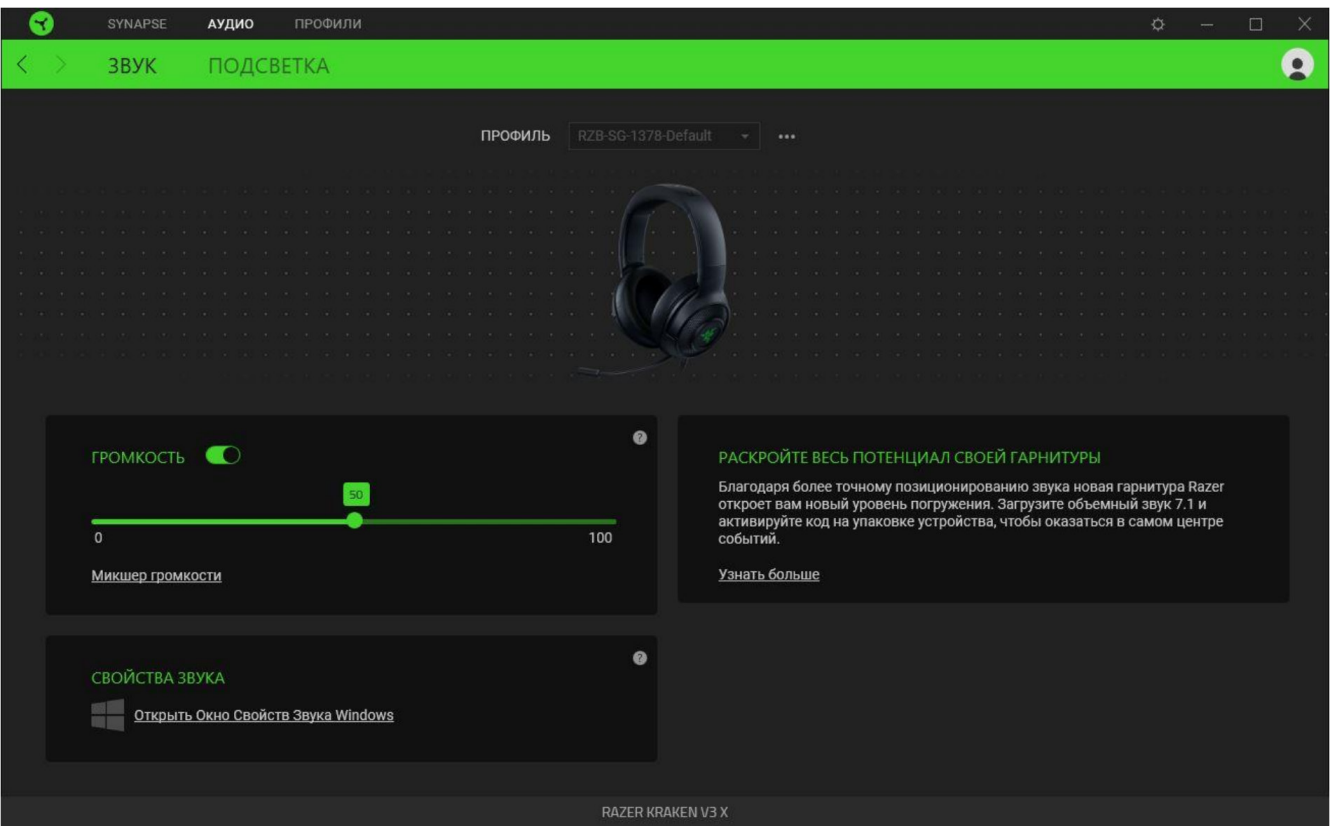

# *Профиль*

Профиль-бұл Razer перифериялық құрылғыларының барлық параметрлерін сақтауға арналған Деректер қоймасы. Әдепкі бойынша, Профиль атауы сіздің жүйеңіздің атауы негізінде орнатылады. Профильді қосу, атын өзгерту, көшіру немесе жою үшін «Басқалар» (•••) түймесін басыңыз.

# *Дыбыс деңгейі*

Құрылғының дыбыс деңгейін орнату. Сонымен қатар, Windows дыбыс деңгейін араластырғышты ағымдағы ойнату құрылғысы үшін ашуға болады, онда сіз жүйенің жалпы дыбыс деңгейін және барлық жұмыс істеп тұрған қосымшалардың дыбыс деңгейін реттей аласыз.

# *Дыбыс қасиеттері*

Жүйелік дыбыс параметрлерін, мысалы, ойнату және жазу құрылғыларының параметрлерін, дыбыстық схеманы және әдепкі байланыс параметрлерін өзгерту үшін Windows жүйесінде дыбыс қасиеттері терезесін ашыңыз.

#### Артқы жарық

Кірістірілген «Артқы жарық» қойындысы Razer құрылғысының артқы жарық параметрлерін өзгертуге мүмкіндік береді.

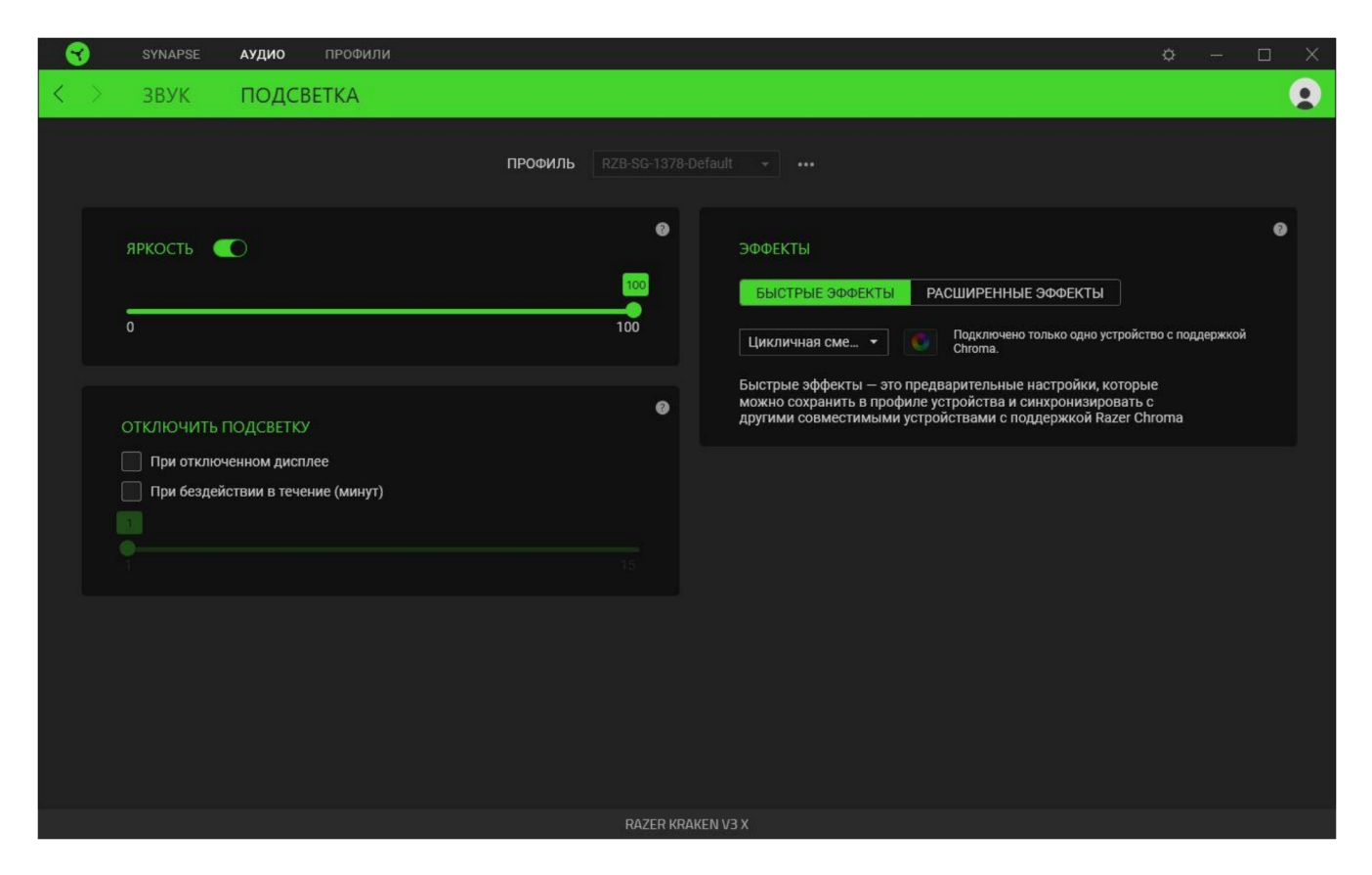

#### *Жарықтық*

Razer құрылғысының артқы жарығын «Жарықтық» параметрін ауыстыру немесе жүгірткі реттегішімен жарықтылықты арттыру / азайту арқылы өшіруге болады.

#### *Жарықты өшіру*

Бұл қуатты үнемдеу құралы, дисплейді өшірген кезде құрылғының артқы жарығын өшіруге және/немесе Razer Kraken V3 X тінтуірі белгіленген уақыт ішінде белсенді емес болған кезде қуатты автоматты түрде өшіруге мүмкіндік береді.

# *Әсерлер*

Пернетақтаны бөлектеу үшін төменде көрсетілген жылдам эффектілерді таңдауға және қолдануға болады.

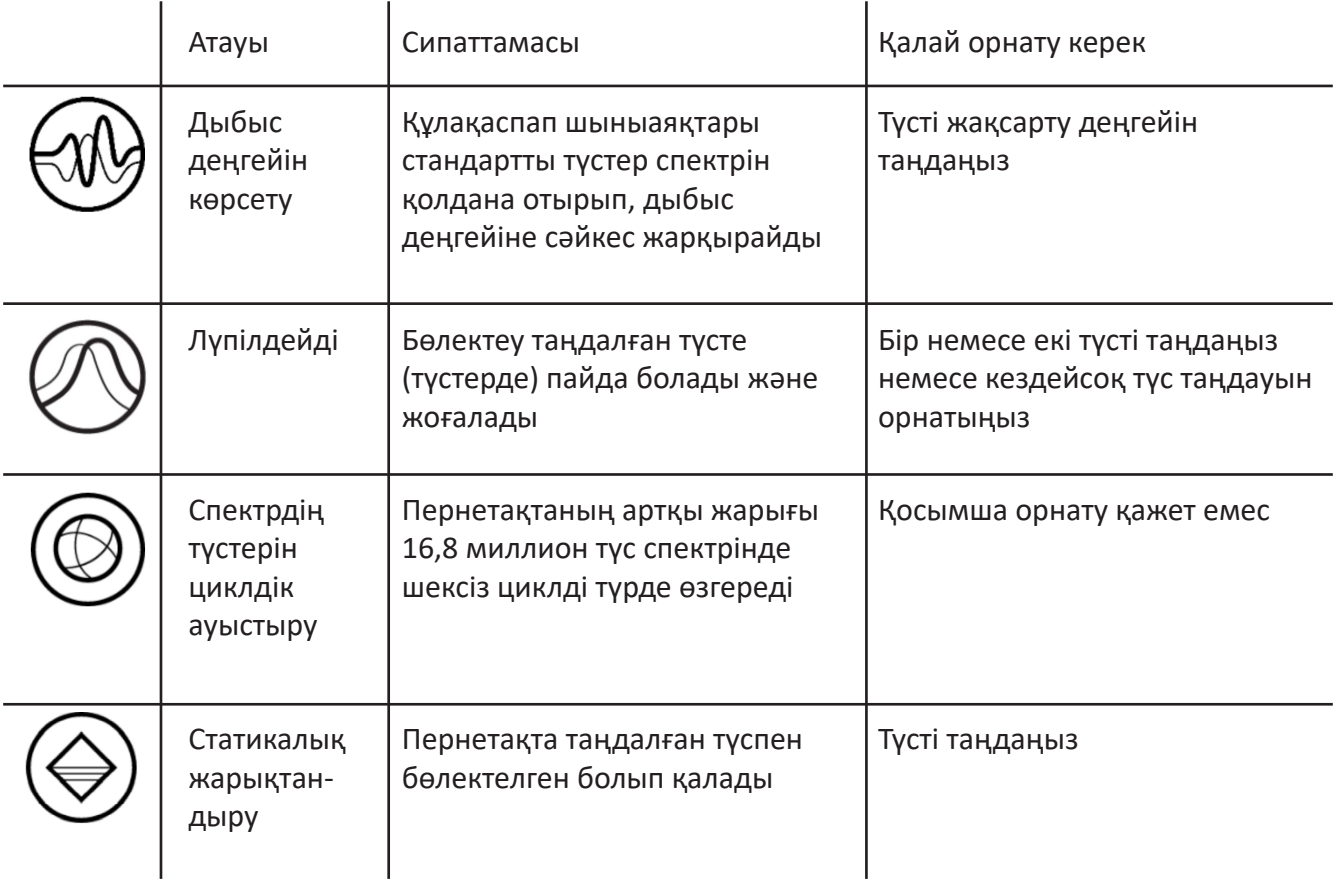

Егер сізде Razer Chroma қолдайтын басқа құрылғылар болса, Chroma Sync ( $\Box$ ) түймесін басу арқылы олардың әсерлерін Razer құрылғысымен жылдам синхрондауға болады.

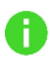

*Ескерту: синхрондау таңдалған жарықтандыру әсерін қолдайтын құрылғылар үшін ғана мүмкін.*

# *Жетілдірілген Әсерлер*

«Кеңейтілген эффекттер» параметрі Razer Chroma қолдайтын перифериялық құрылғыда пайдалану үшін Chroma әсерін таңдауға мүмкіндік береді. Chroma әсерін жасау үшін жай ғана Chroma Studio (<sup>O CHROMA STUDIO</sup>) түймесін басыңыз.

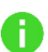

*Бұл мүмкіндікті пайдалану үшін Chroma Studio модулі қажет.*

# **«ПРОФИЛЬДЕР» ҚОЙЫНДЫСЫ**

«Профильдер» қойындысы барлық профильдерді ыңғайлы басқаруға және оларды ойындар мен қолданбалармен байланыстыруға мүмкіндік береді.

#### Құрылғылар

Кірістірілген «Құрылғылар» қойындысын пайдаланып, Razer құрылғыларының қайсысы белгілі бір Профильді қолданатынын көруге болады.

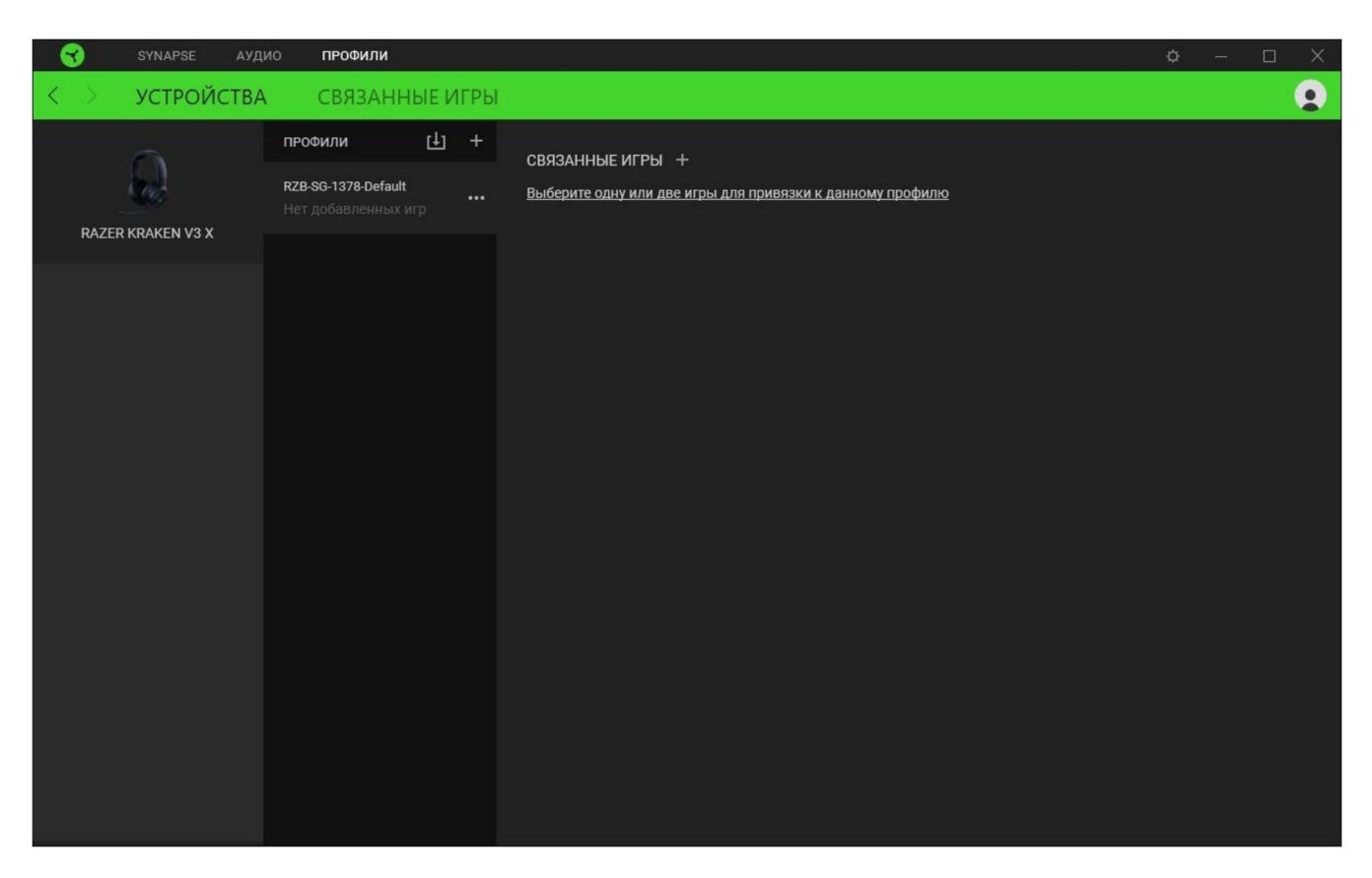

Сіз компьютерден немесе бұлттан Chroma Профильдерін / Эффектілерін «Импорттау» ( [1]) батырмасымен импорттай аласыз немесе таңдалған құрылғыда профильдер жасай аласыз немесе «Қосу»  $(+)$  батырмасымен белгілі бір ойындарға арналған жаңа Chroma эффектілерін жасай аласыз. Байланыстырғаннан кейін қажетті Chroma эффектісін немесе құрылғы профилін таңдау үшін тиісті Chroma эффектінің немесе құрылғының «Басқа» (•••) түймесін басуға болады. Кез-келген бағдарламаны «Ойындармен байланыстыру» параметрімен іске қосқан кезде әр Chroma Профилін / Эффектілерін автоматты түрде іске қосуға теңшеуге болады.

# Байланысты ойындар

Кірістірілген «Байланысты ойындар» қойындысы ойындарды қосуға, ойындарға қатысты сыртқы құрылғыларды қарауға немесе қосылған ойындарды іздеуге икемділік береді. Сондай-ақ, ойындарды алфавит, іске қосу уақыты немесе іске қосу жиілігі бойынша сұрыптауға болады. Қосылған ойындар, Егер олар Razer құрылғысымен байланысты болмаса да, әлі де осында тізімделеді.

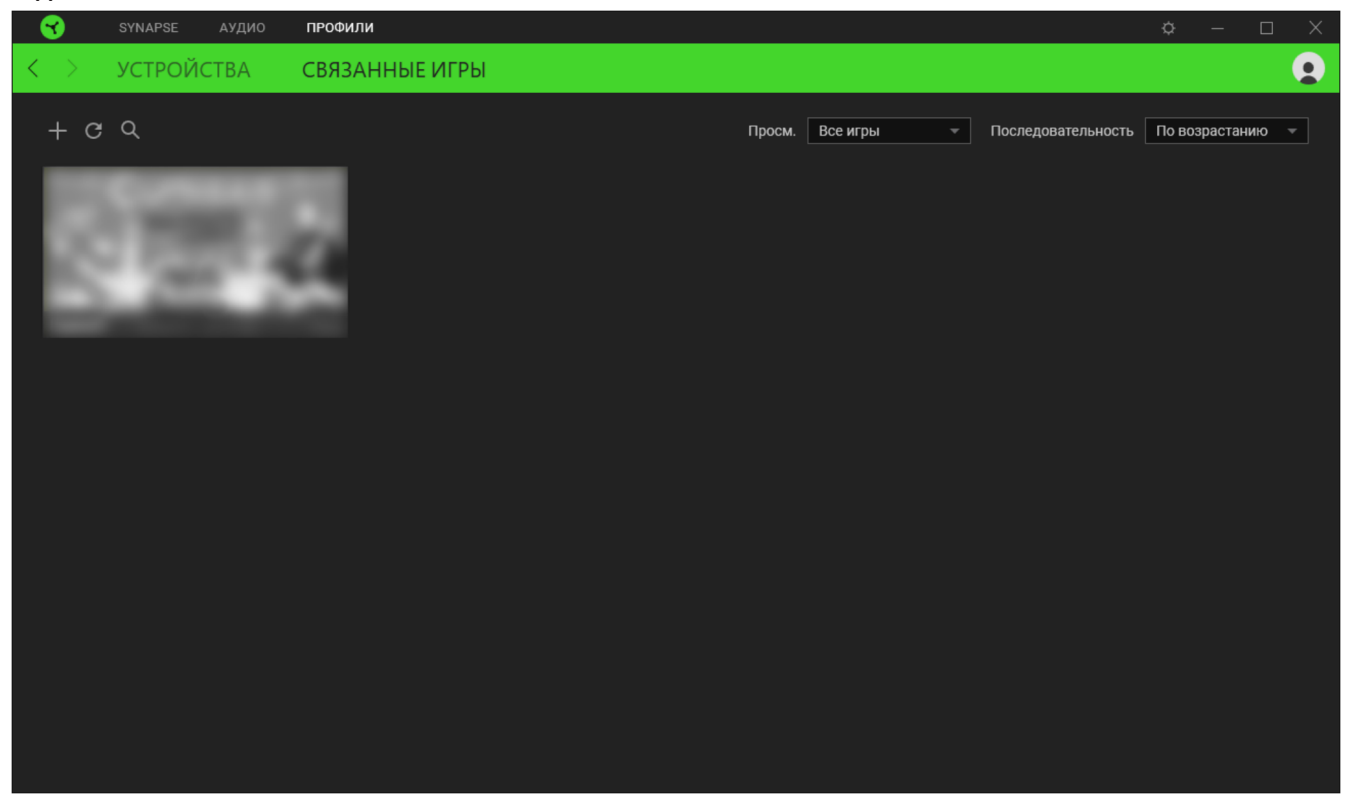

Ойынды қосылған Razer құрылғысымен байланыстыру үшін тізімдегі ойынды нұқыңыз, содан кейін Razer құрылғысын таңдау үшін «Ойын кезінде автоматты түрде іске қосылатын құрылғыны және оның профилін таңдау» сілтемесіне өтіңіз. Байланыстырғаннан кейін құрылғының қажетті профилін таңдау үшін тиісті байланыстырылған құрылғының «Басқа» (•••) түймесін басуға болады.

## **«ПАРАМЕТРЛЕР» ТЕРЕЗЕСІ**

Параметрлер терезесін Razer Synapse-дегі ( $\heartsuit$ ) түймесін басу арқылы ашуға болады. Бұл терезеде іске қосу кезінде құрылғының әрекетін реттеуге және Razer Synapse қолданатын тілді көрсетуге, Razer құрылғысының негізгі нұсқаулығын көруге немесе кез-келген қосылған Razer құрылғысы үшін зауыттық параметрлерді қалпына келтіруге болады.

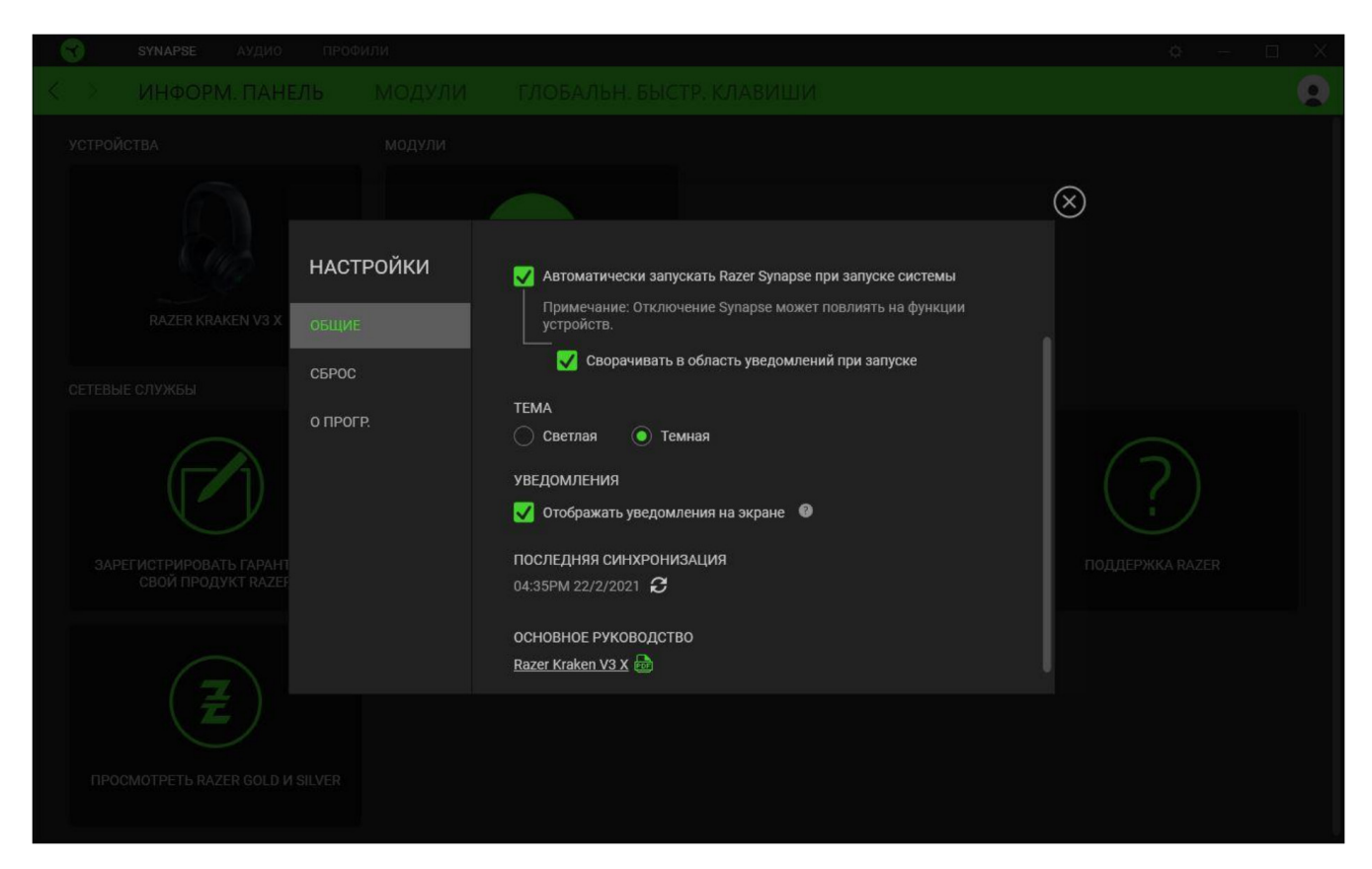

#### «Жалпы» қойындысы

«Жалпы» қойындысында (әдепкі қойынды) бағдарламалық жасақтама интерфейсінің тілін, іске қосу әрекетін және тақырыбын өзгертуге болады, сонымен қатар барлық қосылған Razer құрылғыларының негізгі нұсқаулығын көруге болады. Сонымен қатар, профильдерді бұлтпен  $(\mathcal{C})$  қолмен синхрондауға немесе барлық қосылған Razer құрылғылары мен орнатылған модульдердің негізгі нұсқаулығын көруге болады.

#### «Қалпына келтіру» қойындысы

«Қалпына келтіру» қойындысы кез-келген қосылған Razer құрылғысының парамет-рлерін зауыттық параметрлерге қалпына келтіреді және/немесе Razer Synapse анықтамалық параметрлерін бағдарламаны келесі рет іске қосқан кезде жаңа Razer Synapse мүмкіндіктерін қайта қарау үшін қалпына келтіреді.

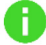

*Razer құрылғысының параметрлерін қалпына келтіргенде, таңдалған құрылғы үшін барлық профильдер және оның ішкі жадындағы барлық профильдер жойылады.*

## «Бағдарлама туралы» қойындысы

«Бағдарлама туралы» қосымша бетінде БҚ туралы қысқаша ақпарат, авторлық құқықтар туралы ереже, сондай-ақ БҚ пайдалану шарттарына өзекті сілтемелер көрсетіледі. Бұл қойындыда бағдарламалық жасақтама жаңартуларын тексеруге немесе Razer қауымдастықтарына жылдам қол жеткізуге болады.

# 7. ҚАУІПСІЗДІК ЖӘНЕ ТЕХНИКАЛЫҚ ҚЫЗМЕТ КӨРСЕТУ

# **ҚАУІПСІЗДІК ТЕХНИКАСЫ ЕРЕЖЕЛЕРІ**

Razer Kraken V3 X пайдалану кезінде қауіпсіздікті қамтамасыз ету үшін төмендегі ережелерді сақтау ұсынылады.

Егер құрылғымен жұмыс істеу кезінде проблемалар туындаса олар ұсынылған әрекеттер арқылы жойылмаса, құрылғыны өшіріп, сенім телефонына қоңырау шалыңыз немесе веб-сайтқа кіріңіз support.razer.com техникалық қолдау алу үшін.

Құрылғыны бөлшектемеңіз (бұл кепілдіктің күшін жояды). Стандартты емес ағымдағы жүктеме кезінде құрылғыны пайдаланбаңыз.

Құрылғының сұйықтықпен ылғал немесе ылғалмен жанасуына жол бермеңіз. Құрылғыны 0°С-тан 40°С-қа дейінгі температураның рұқсат етілген диапазонында ғана қолданыңыз. Егер температура диапазоннан асып кетсе, құрылғыны өшіріңіз және/немесе штепсельді розеткадан шығарып, температура қолайлы деңгейде болғанша күтіңіз.

Құрылғы сыртқы дыбыстарды тіпті төмен дыбыс деңгейінде оқшаулайды, бұл қоршаған ортаны бақылау деңгейін төмендетеді. Құрылғыны айналаңыздағы дыбыстарды есту және оларға жауап беру қажеттілігін білдіретін әрекеттерді орындау кезінде пайдаланбаңыз.

Ұзақ уақыт бойы тым жоғары дыбыс деңгейі есту қабілетіңізге зиян тигізеді. Сонымен қатар, бірқатар елдерде дыбыстық қысым деңгейі 8 сағат ішінде 86 дБ-ден аспауы заңды түрде анықталған. Егер сіз ұзақ уақыт музыка тыңдасаңыз, дыбыс деңгейін ыңғайлы деңгейге дейін төмендетуді ұсынамыз. Есту қабілетіңізді қорғаңыз.

# **ҚЫЗМЕТ КӨРСЕТУ ЖӘНЕ ПАЙДАЛАНУ**

Razer Kraken V3 X жағдайын жұмыс күйінде ұстау үшін ең аз техникалық қызмет көрсету қажет. Ластануды болдырмас үшін құрылғыны айына бір рет жұмсақ шүберекпен немесе мақта талшығымен тазарту ұсынылады. Сабын немесе агрессивті тазартқыш заттарды қолданбаңыз.

# 8. ҚҰҚЫҚТЫҚ АҚПАРАТ

# **АВТОРЛЫҚ ҚҰҚЫҚ ЖӘНЕ ЗИЯТКЕРЛІК МЕНШІКТІ ҚОРҒАУ ТУРАЛЫ АҚПАРАТ**

© Razer Inc., 2019 ж. Барлық құқықтар қорғалған. Razer, үш басты жылан логотипі, Razer логотипі, ұраны «For Gamers. By Gamers.» және «Powered by Razer Chroma» логотипі - Razer Inc корпорациясының сауда белгілері немесе тіркелген сауда белгілері. және (немесе) оның АҚШ-тағы және басқа елдердегі еншілес компаниялары. Барлық басқа сауда белгілері тиісті иелеріне тиесілі. Мәтінде аталған барлық басқа компаниялар мен өнімдердің атаулары тиісті компаниялардың сауда белгілері болуы мүмкін.

Windows and the Windows logo are trademarks of the Microsoft group of companies.

Razer Inc. («Razer») осы бұйымға қатысты авторлық құқықтардың, сауда маркаларының, сауда құпияларының, патенттердің, патент қосымшаларының немесе басқа да зияткерлік меншік құқықтарының (тіркелген және тіркелмеген) иесі болып табылады. Осы нұсқаулықты ұсыну көрсетілген авторлық құқықтардың, тауар белгілерінің, патенттердің немесе зияткерлік меншіктің басқа да құқық-тарының қайсыбіріне лицензия беру болып табылмайды. Razer Kraken V3 X (бұдан әрі-«Өнім») көрінісі қаптамада немесе басқа жерде көрсетілген суреттерден өзгеше болуы мүмкін. Razer компаниясы мұндай айырмашылықтар немесе кез-келген қате жазулар үшін жауап бермейді. Құжатта көрсетілген ақпарат алдын ала ескертусіз кез келген уақытта өзгеруі мүмкін.

## **ӨНІМГЕ ШЕКТЕУЛІ КЕПІЛДІК**

Өнімге шектеулі кепілдіктің ең жаңа шарттары веб-бетте келтірілген: razer.com/warranty.

## **ЖАУАПКЕРШІЛІКТІ ШЕКТЕУ**

Razer компаниясы ешқандай жағдайда жоғалған пайда, жоғалған ақпарат немесе деректер үшін, сондай-ақ өнімді тарату, сату, қайта сату, пайдалану немесе пайдалану мүмкін еместігі кезінде кез-келген жолмен келтірілген кез-келген арнайы, кездейсоқ, тікелей немесе жанама залал үшін жауап бермейді. Ешқандай жағдайда Razer компаниясы өнімнің бөлшек құнынан асатын шығындар үшін жауап бермейді.

## **ЖАЛПЫ ЕРЕЖЕЛЕР**

Осы шарттар өнім сатып алынған аумақта қолданылатын жергілікті заңнамаға

сәйкес реттелуі және түсіндірілуі тиіс. Егер осы Келісімнің шарттарының кез келгені жарамсыз немесе орындалмайтын деп танылса, онда мұндай шарт (ол жарамсыз немесе орындалмайтын болып табылатын шамада) ескерілмейді және қалған шарттар үшін зиян келтірілмей Алып тасталды деп есептеледі. Razer компаниясы кез келген уақытта алдын ала ескертусіз кез келген шарттарға өзгерістер енгізу құқығын өзінде сақтайды.

# **Razer Kraken V3 X ойын құлаққаптары**

**Өндіруші:** Рэйзэр (Ёроп) ГМБХ. Эссенер Боген 23, 22419 Гамбург қ., Германия.

# **Өндірушінің филиалы:**

Рэйзэр Тэкнолоджи энд Дивелопмент (Шэньчжэнь) Ко., Лтд. Шығ. қапталы, 3 қаб., 2 ғим., Вижэн Шэньчжэнь бизнес паркі оңт. Кэцзи тас жолы 1 қапталы, Жоғары Технологиялық Өнеркәсіп паркі, Шэньчжэнь, Қытай.

Қытайда жасалған.

## **Импортер / юр. лицо, принимающее претензии в Казахстане:**

ТОО «ДНС КАЗАХСТАН», г. Нур-Султан, р-н Сарыарка, пр-т Сарыарқа, зд. 12, Казахстан.

# **Импорттаушы / Қазақстанда шағымдар қабылдайтын заңды тұлға:**

«DNS QAZAQSTAN (ДНС КАЗАХСТАН)» ЖШС, Нұр-Сұлтан қаласы, Сарыарқа ауданы, Даңғылы Сарыарқа, ғимарат 12, Қазақстан.

## **Дайындаушы уәкілеттік берген тұлға:**

«СИНТЕЗ ВОСТОК» ЖШҚ, 125167, Ресей, Мәскеу қаласы, Ленинград даңғылы, 37 үй, 12-қабат, 60-үй-жай, 12.08-бөлме.

Тауар Еуразиялық экономикалық одақтың «Электротехника және радиоэлектроника өнімдерінде қауіпті заттарды қолдануды шектеу туралы» ТР ЕАЭС 037/2016 техникалық регламентінің талаптарына сәйкес келеді.

Кепілдік мерзімі: 24 ай. Пайдалану мерзімі: 24 ай.

# FAT

Өндіріс күні пайдаланушы нұсқаулығының орыс тіліндегі нұсқасында көрсетілген v.4

# **Құрылғының мақсаты**

Құлаққаптар — музыканы, сөйлеуді немесе басқа дыбыстық сигналдарды жеке тыңдауға арналған құрылғы.

# **Сақтық шаралары**

- 1. Құрылғының құрастырымында ешқандай өзгеріс жасамаңыз.
- 2. Қысқа тұйықталуды болдырмас үшін құрылғының кез-келген сұйықтықпен жанасуын болдырмаңыз, оның жанына сұйықтық бар ашық ыдыстарды қоймаңыз.
- 3. Құрылғыны электромагниттік сәулеленуге ұшыратпаңыз.
- 4. Есту қабілетінің бұзылуын болдырмас үшін құлаққапты қауіпсіз дыбыс деңгейінде қолданыңыз.

# **Сипаттамалары**

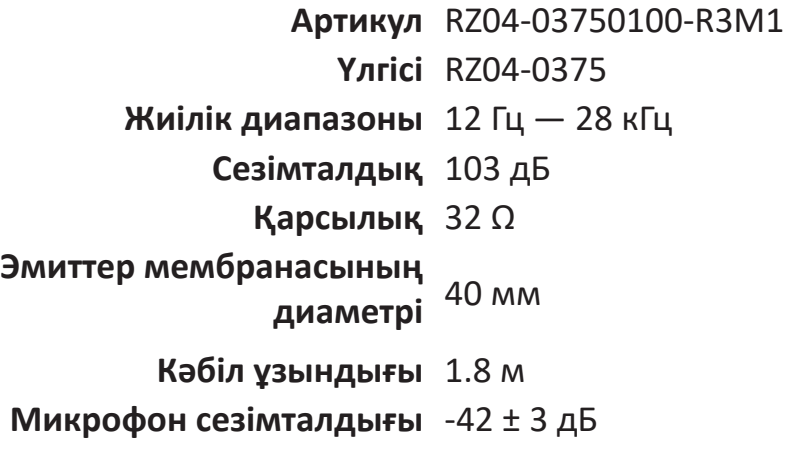

# **Монтаждау, сақтау, тасымалдау (тасу), жүзеге асыру және кәдеге жарату қағидалары мен шарттары**

- Құрылғы қандай да бір монтажды немесе тұрақты бекітуді қажет етпейді.
- Құрылғыны қаптамада өндірушінің және тұтынушының үйжайындағы жылытылған бөлмелерде 5 °C -тан 40 °C -қа дейінгі ауа температурасында және 80%-дан аспайтын салыстырмалы ылғалдылықта сақтау қажет. Үй-жайларда жемірілуді тудыратын агрессивті қоспалар болмауы керек (қышқыл булары, сілтілер).
- Құрылғыны құрғақ ортада тасымалдау керек.
- Құрылғы мұқият өңдеуді қажет етеді, оны шаңнан, ластан, соққыдан, ылғалдан, өрттен және т.б. сақтаңыз.
- Құрылғыны өткізу жергілікті заңнамаға сәйкес жүргізілуі тиіс.
- Өнімнің қызмет ету мерзімі аяқталғаннан кейін оны қарапайым тұрмыстық қоқыспен бірге тастауға болмайды. Оның орнына, ол федералды немесе жергілікті заңнамаға сәйкес кейіннен қайта өңдеу және жою үшін электрлік және электронды жабдықты тиісті қабылдау пунктіне қайта өңдеуге жіберіледі. Осы өнімді дұрыс кәдеге жаратуды қамтамасыз ете отырып, сіз табиғи ресурстарды үнемдеуге және қоршаған ортаға және адамдардың денсаулығына зиян келтірмеуге көмектесесіз. Бұл өнімді қабылдау және жою пункттері туралы қосымша ақпаратты жергілікті муниципалды органдардан немесе тұрмыстық қалдықтарды шығаратын кәсіпорыннан алуға болады.
- Егер құрылғы ақаулы деп тапсаңыз, дереу авторландырылған қызмет көрсету орталығына хабарласыңыз немесе құрылғыны кәдеге жаратыңыз.